Анимируем мульт-инструктора для школьной физкультминутки

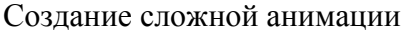

- 1. Открываем выбранную картинку в редакторе Adobe Photoshop CS2;
- 2. **М**асштабирование: Ctrl+ и Ctrl ;
- **3.** создаем дубликат слоя (клик правой кнопки мыши на слое → контекстное меню → дубликат слоя);
- 4. В новом слое, используя инструмент «магнитное лассо», В выделяем руку героя;
- 5. «редактирование» → «свободное трансформирование». → слегка поворачиваем руку героя левый клик мышью на любом месте панели инструментов→ (принять трансформирование);
- **6.** снять выделение;
- **7.** сделать невидимым предыдущий слой;
- **8.** используя инструменты «пипетка», «кисть», «заливка» дорисовать образовавшиеся пустоты;
- **9.** операции 3 8 повторить со второй рукой.
- **10.** можно изменять мимику лица героя (проявите фантазию!)
- **11.** Создаем дубликат второго слоя**;**
- **12.** слегка изменяем положение рук, дорисовываем фон. (операции 3 – 8);
- **13.** и так до конечной точки, в которой должны оказаться руки. Должно получиться несколько слоев, каждый из которых слегка отличается от предыдущего.
- 14. переходим в в редактор **ImageReady;**
- 15. на панели анимации создаем кадры;
- 16. в кадре указываем, какой слой должен быть виден;
- 17. устанавливаем задержку времени кадров.
- 18. проверяем: кнопка «воспроизведение»

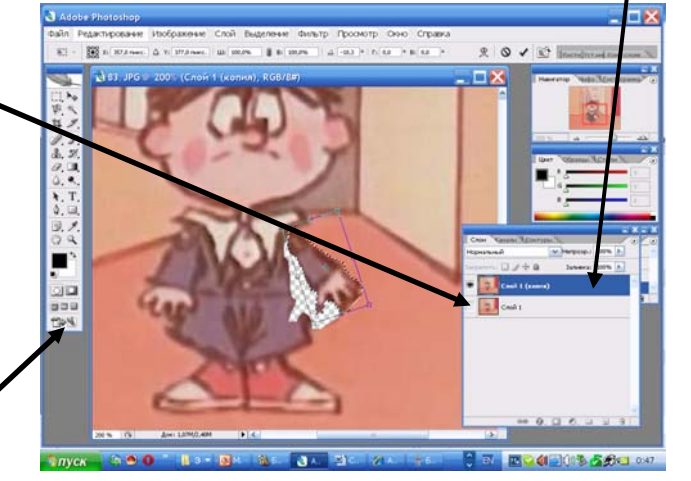

 $\boxed{\smash{\vee}$  Henposp.:  $\boxed{100\%}$   $\boxed{\smash{\vee}}$ 

őΘ крепиты: □ */* 中 自 Униф.: 洛明區 Ā :<br>:лой 1 (копия) 3 .<br>10й 1 (копия) 2 .<br>Слой 1 (колия) **Cron** 1  $\overline{\mathbf{q}_{\mathbf{Q}_{\mathbf{Q}}} }$ d١  $\blacktriangleright$  : IR ÷  $\overline{u}$ .<br>41 | 10 | 10 | 10 | 10 | 10 | 11 Bcerga  $-44 - 41$ 

- 19.**Важно!!! Сохранение: Меню «Файл»** → Сохранить **оптимизированный** как…
- **20.** Адрес для сохранения: **Сетевое окружение** → «готовые картинки» на компьютере учителя
- 21. В имени файла укажите свою фамилию. Тип файла не меняйте.

Ребята! Ваши вопросы, предложения по дальнейшему развитию нашего проекта, а также результат вашей работы дома по этой теме вы можете присылать на мой электронный адрес « и поставляет и поставки и поставки и поставки и поставки и поставки и поставки и поставки и

## **Спасибо за вашу работу на уроке!**